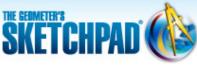

Learning Center > Using Sketchpad > Sketchpad Tips

# Learning Center

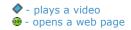

# **Sketchpad Tips**

Sketchpad Tips give you a quick overview of Sketchpad's tools and menu commands. Click the categories below to open the lists and immediately view the comic strips or short online videos.

- **▶** Tools
- Custom Tools
- ▶ File
- ▶ Edit
- Display
- **▶** Construct
- **▶** Transform
- Measure

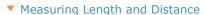

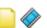

- Measure the length of a segment using Measure | Length
- Measure a distance using Measure | Distance
- Measuring Angles

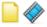

- Measure an angle by selecting three points and using **Measure | Angle**
- Measure an angle by making a selection rectangle around its vertex and choosing Measure | Angle
- Measuring Area, Perimeter, and

#### Circumference

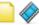

- Measure an area using Measure | Area
- Measure a perimeter using Measure | Perimeter
- Measure a circumference using Measure | Circumference

### Measuring Arc Angles/Arc Lengths

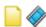

- Measure an arc angle using Measure | Arc Angle
- Measure an arc length using Measure | Arc Length

## Measuring Coordinates

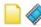

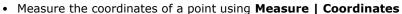

- Measure the x-coordinate of a point using **Measure | Abscissa**
- Measure the y-coordinate of a point using **Measure | Ordinate**
- Change the number of decimal places in measured coordinates using Edit |
  Preferences

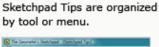

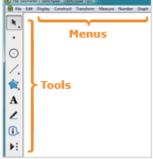

Each Sketchpad Tip comes in two forms, a one-page comic strip and an online video.

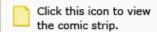

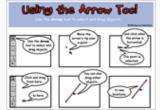

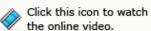

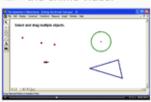

- Measuring Slopes and Equations
  - Measure the slope of a line using Measure | Slope
  - Find the equation of a line or circle using **Measure | Equation**
- ▼ Creating a Slider 📄 🧳
  - Create a slider using Measure | Value of Point
- Number
- Graph

NOTE: If you are using Internet Explorer and there is a security warning bar across the top of this window, click it and choose **Allow Blocked Content.** If you are unable to download the .zip file, right-click the download link and choose **Save Target As** to save to your computer.

 $\ @$  2012 KCP Technologies, Inc. All rights reserved.